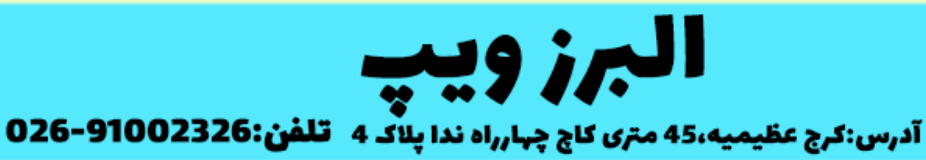

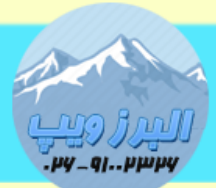

www.AlborzVoIP.IR

ویژگی Completion Call : زمانی که شما تماسی با یکی از داخلی های خود می گیرید اما داخلی مشغول است با فعال کردن این ویژگی زمانی که داخلی مقصد آزاد شود بصورت خودکار توسط استریسک تماسی بین دو داخلی برقرار می شود.

اگرشما بخواهید این ویژگی را فعال کنید باید تغییراتی در دایال پلن استر یسک بدهید.برای انجام کار با نرم افزار winscp به سرور الگین می کنیم.

به مسیر etc/asterisk رفته و فایل sip\_additional.conf. را باز می کنیم.

#### WWW.AlborzVoIP.IR

تلفن:026-91002326 آدرس:کرج عظیمیه 45 متری کاج چهارراه ندا یلاک 4

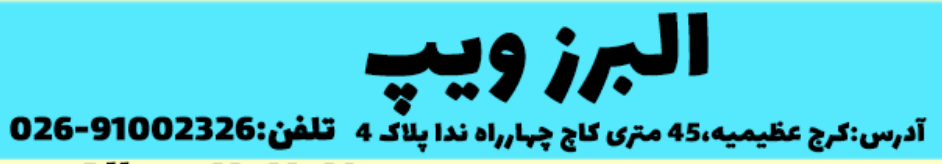

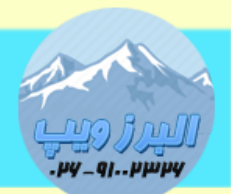

#### www.AlborzVoIP.IR

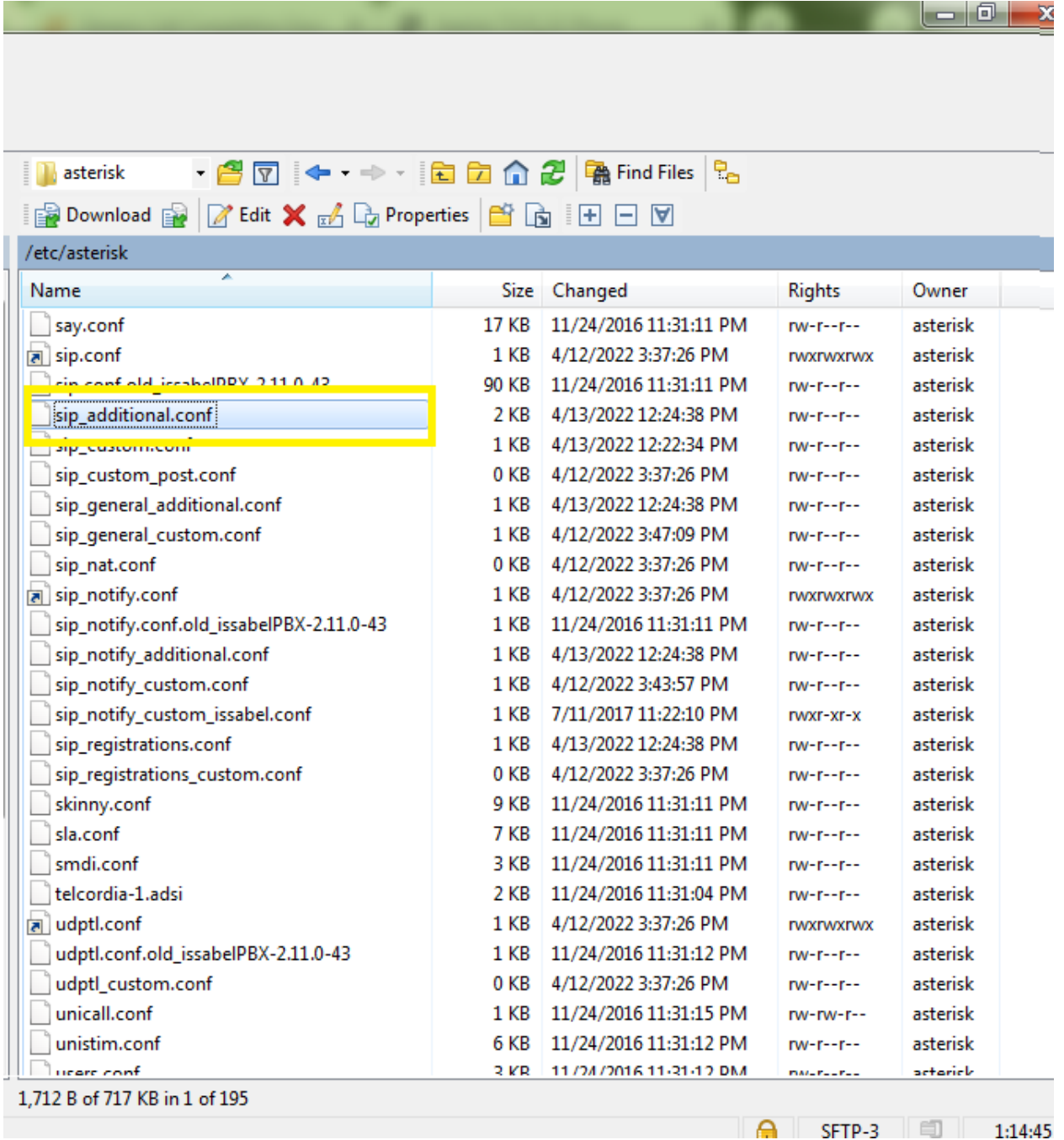

در این فایل تمام داخلی هایی که در ایزابل ساخته ایم قرار دارد.

### **WWW.AlborzVoIP.IR**

آدرس:کرج عظیمیه 45 متری کاج چهارراه ندا پلاک 4 تلفن:026-91002326

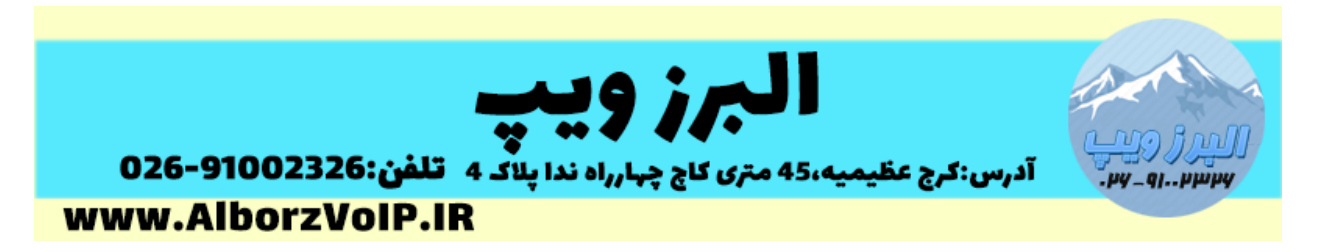

برای هر داخلی که نیاز داریم این ویژگی را فعال کنیم آن را از قسمت کانتکس باال که شماره داخلی در قرار دارد را تا انتها کپی می کنیم و در فایل paste ، sip\_custom.conf می کنیم.

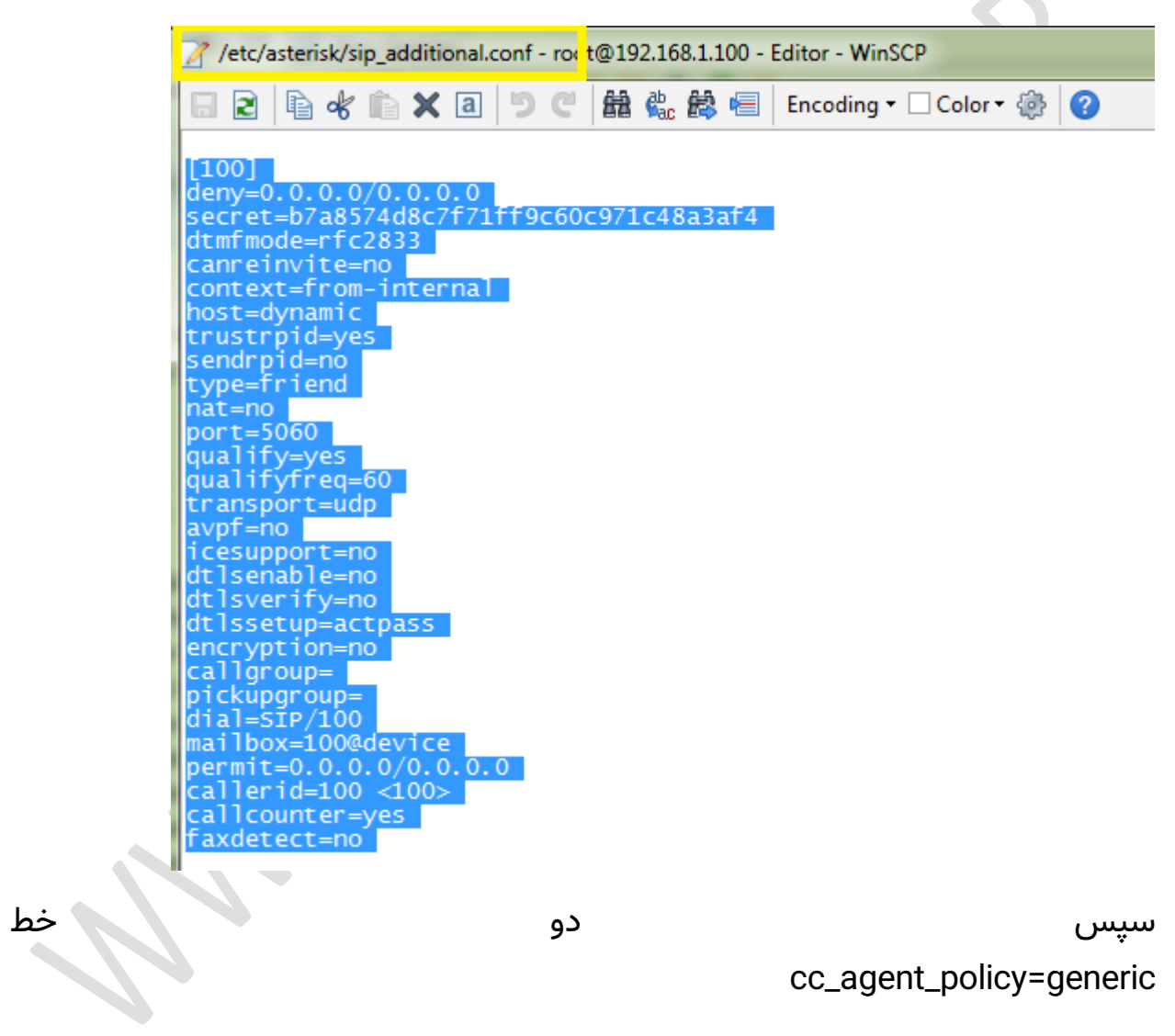

cc\_monitor\_policy=generic

را به انتهای آن اضافه می کنیم.این کار را برای هر داخلی باید انجام دهیم.

# WWW.AlborzVoIP.IR

تلفن:026-91002326 آدرس:کرج عظیمیه 45 متری کاج چهارراه ندا یلاک 4

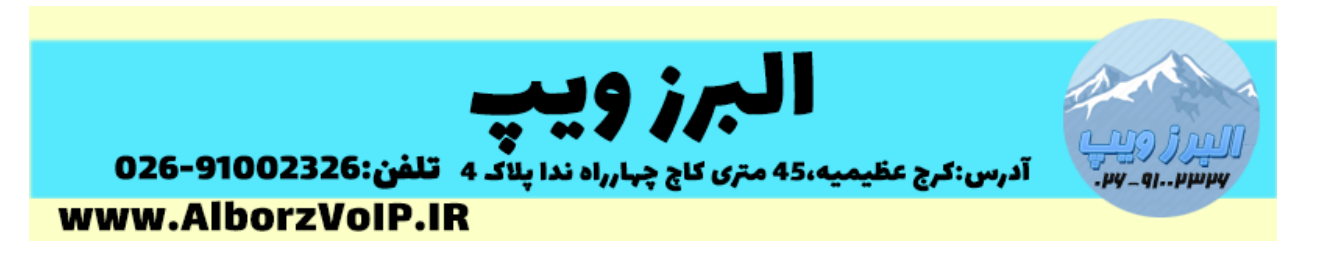

خالصه کار:هر داخلی که نیاز داریم این ویژگی برایش فعال شود را از فایل conf.additional\_sip کپی کرده و در فایل conf.custom\_sip ،paste می کنیم.

سپس دو خط خط باال را به آن اضافه می کنیم.

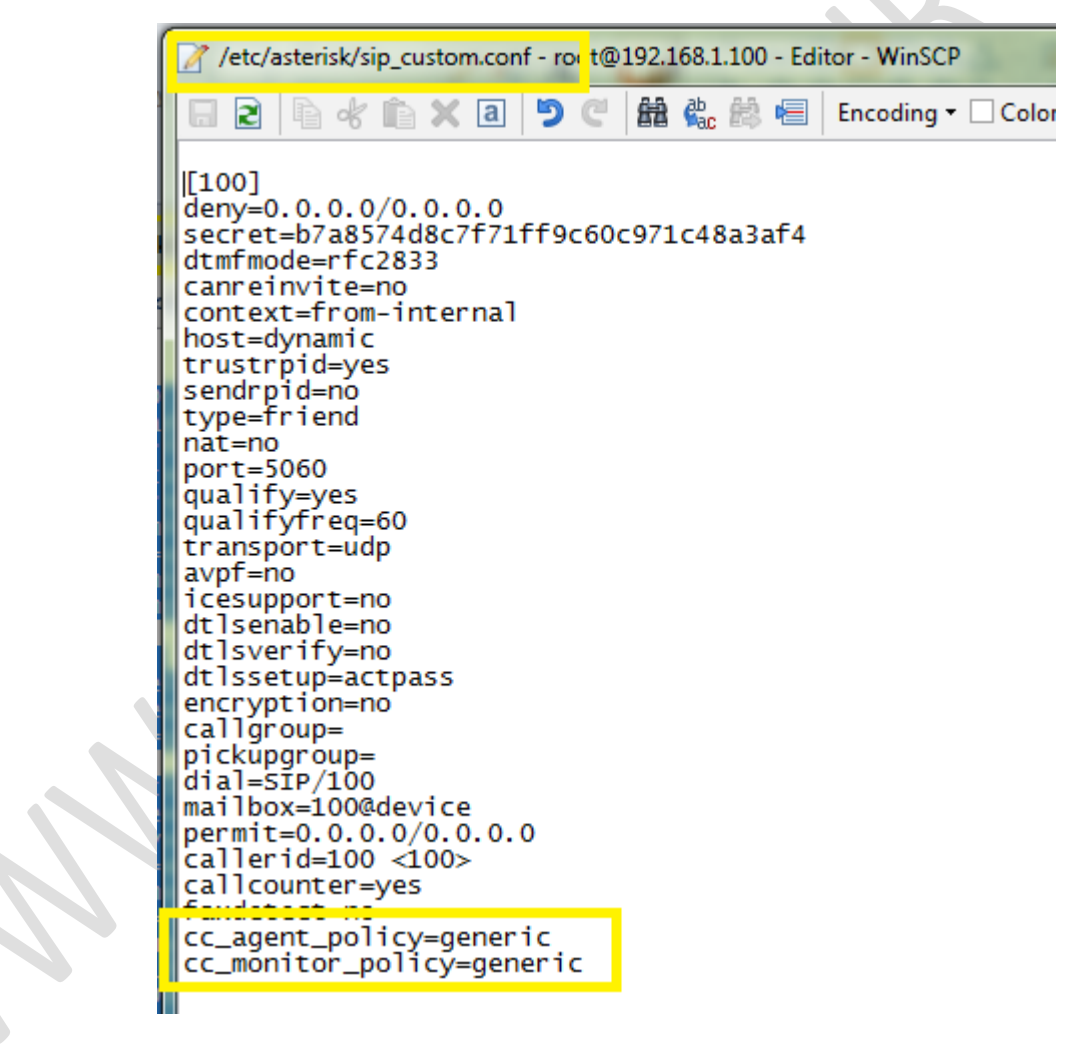

به فایل conf.custom\_extensions رفته ، در انتهای فایل یک context به نام callcomp ایجاد می کنیم.

#### WWW.AlborzVoIP.IR

تلفن:026-91002326 آدرس:کرج عظیمیه 45 متری کاج چهارراه ندا پلاک 4

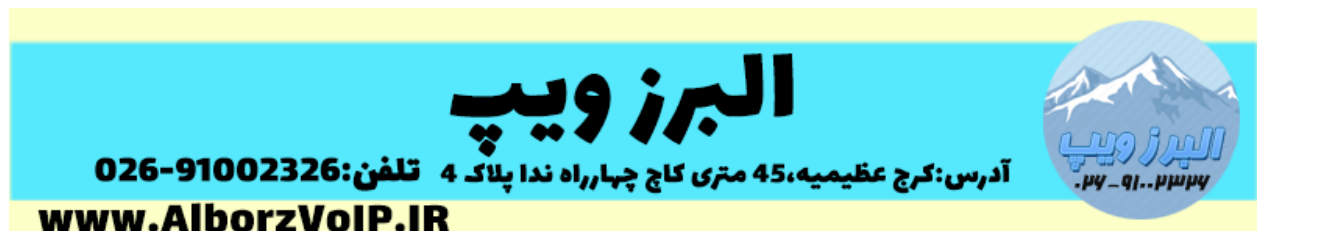

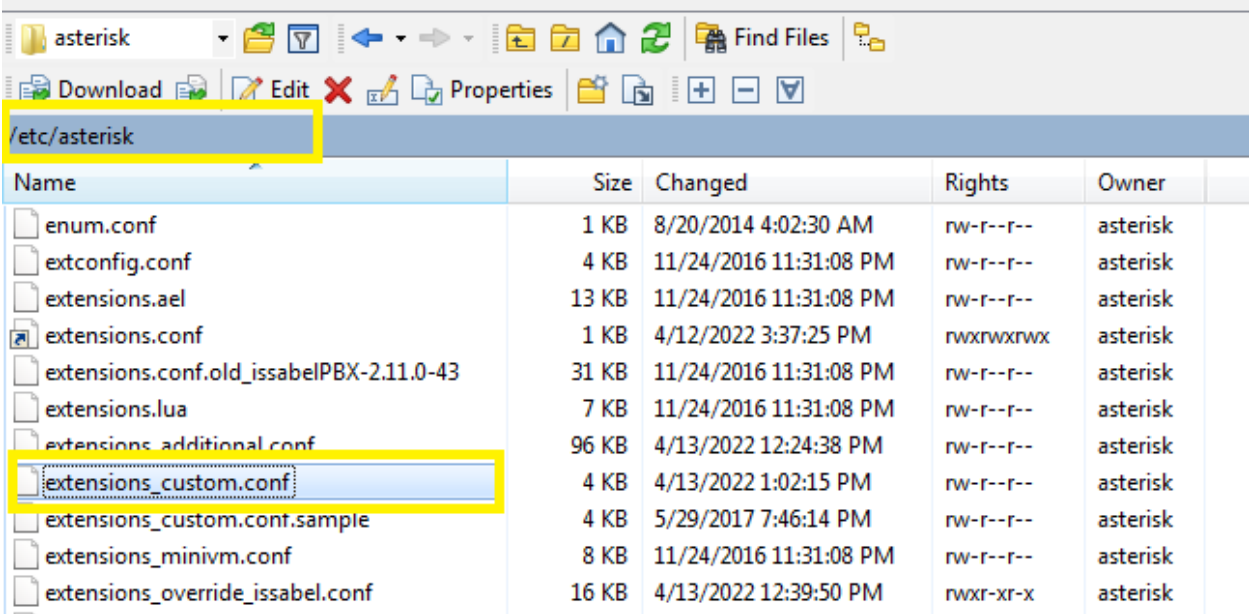

در این کانتکس کدهای زیر را کپی می کنیم.

exten => 30,1,CallCompletionRequest

exten => 30,n,Hangup

exten => 31,1,CallCompletionCancel

exten => 31,n,Hangup

```
/etc/asterisk/extensions_custom.conf - 'oot@192.168.1.100 - Editor - WinSCP
```
callcomp  $exten \Rightarrow 30,1, Call Completion Request  
exten \Rightarrow 30, n, Hangup  
exten \Rightarrow 31,1, Call CompletionCancel  
exten \Rightarrow 31, n, Hangup$ 

سپس نیاز داریم تا این کانتکس را include کنیم

# **WWW.AlborzVoIP.IR**

تلفن:026-91002326 آدرس:کرج عظیمیه 45 متری کاج چهارراه ندا پلاک 4

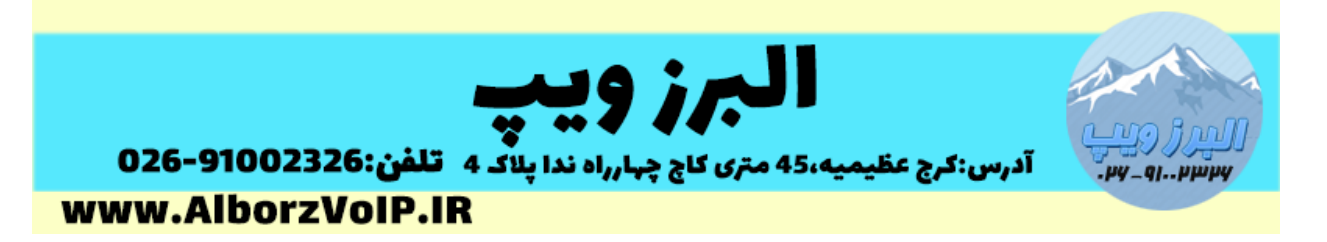

برای انجام این کار در ابتدای همین فایل کد زیر را وارد می کنیم

Include=>callcomp

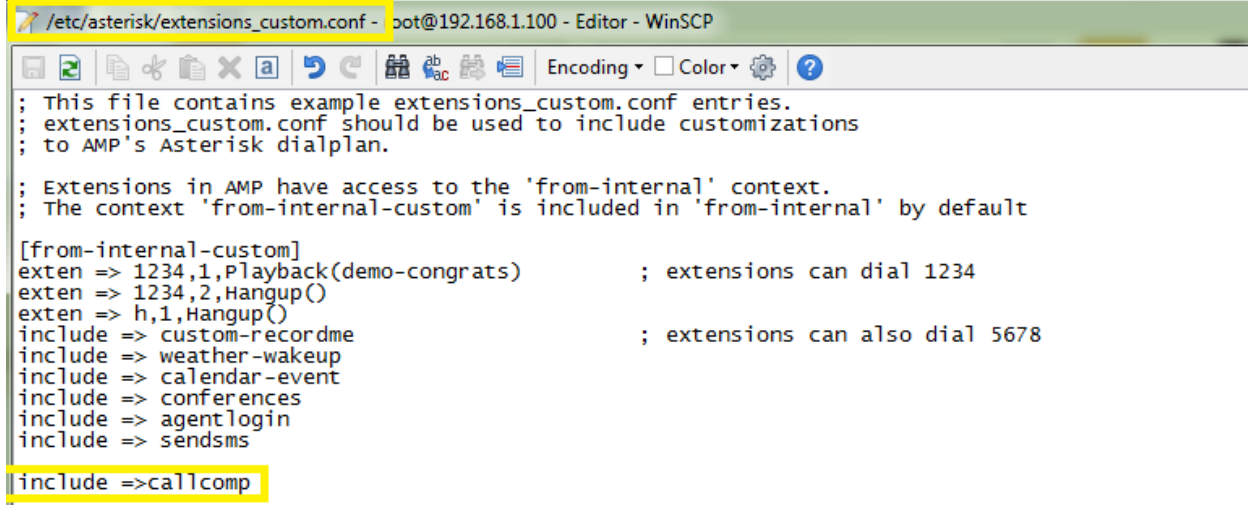

سپس در خط فرمان لینوکس با دستور "asterisk –rx"dialplan reload دایال پلن را ریلود می کنیم.

حاال هر زمان که داخلی را گرفتید و مشغول بود با گرفتن کد 03 این ویژگی را فعال می کنید تا هر زمان داخلی مورد نظر آزاد شد استریسک بصورت خودکار تماس بین دو داخلی را برقرار کند.به این صورت که ابتدا داخلی شما زنگ میخورد و بعد از جواب دادن داخلی مقصد شروع بع زنگ خودردن خواهد کرد.

برای غیر فعال کردن هم از کد 03 استفاده کنید.

#### WWW.AlborzVoIP.IR

تلفن:026-91002326 آدرس:کرج عظیمیه 45 متری کاج چهارراه ندا یلاک 4